## Текстовый редактор Microsoft Word

(MS Office 2000 – 2003)

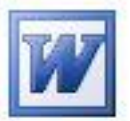

#### **Задание № 3**\* **Редактирование и форматирование текста (вариант 1)**

I. Набрать предложенный текст, установив следующие параметры:

1. Границы полей и текста: слева – **2**, справа – **17**, сверху – **2**.

2. Заголовок выровнен **по центру**, шрифт **полужирный**, буквы **прописные** (заглавные), **с разрядкой** (*Меню | Формат | Шрифт,* вкладка *Интервал*, в *списке интервалов* – **Разреженный***,* в раскрывающемся списке *на:* - **3**).

3. Основной текст выровнен **по ширине**, красная строка – **1 см**, шрифт **Times New Roman**, размер – **14**.

4. Слово «Продукты» – размер шрифта **12**, **подчёркнутый**.

5. Перечень продуктов – **курсив**, между основным текстом и перечнем продуктов – **пропуск строки**.

# ПЕЧЕНЬЕ

Сырки, муку, маргарин, яйца, соду смешать и поставить в холодильник на 2 часа. Тонко раскатать тесто. Смазать белком, взбитым с сахаром, и свернуть рулетом. Нарезать ломтиками и сложить на смазанный противень. Печь примерно 25 минут.

Продукты: *2 сырка по 100 г, 1 пачка маргарина, 2 яйца, 1 стакан сахара, 0,5 чайной ложки соды, погашенной уксусом, 2,5 стакана муки.*

II. Самостоятельно установив необходимые настройки и элементы форматирования, набрать следующий текст.

## **ШАРАДЫ**

Шарадой называется загадка, в которой загаданное слово состоит из нескольких составных частей, каждая из которых представляет собой отдельное слово. Например:

**Только два предлога, а волос в них много.**

**Начало – голос птицы, Конец – на дне пруда, А целое в музее Найдёте без труда.**

*(УС)*

*(Картина)*

\* Составлено на основе *Упражнения 4.4* и *задания Word-1 (Вариант 3)* из: *О. В. Ефимова*, *В. В. Морозов*. Практикум по компьютерной технологии. Изд. 3-е, доп. и перераб. М.: АБФ, 1998. С. 118,

## Текстовый редактор Microsoft Word

(MS Office 2000 – 2003)

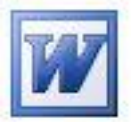

### **Задание № 3**\*

#### **Редактирование и форматирование текста (вариант 2)**

I. Набрать предложенный текст, установив следующие параметры:

1. Границы полей и текста: слева – **2**, справа – **17**, сверху – **2**.

2. Заголовок выровнен **по центру**, шрифт **полужирный**, буквы **прописные** (заглавные), **с разрядкой** (*Меню | Формат | Шрифт,* вкладка *Интервал*, в *списке интервалов* – **Разреженный***,* в раскрывающемся списке *на:* - **3**).

3. Основной текст выровнен **по ширине**, красная строка – **1 см**, шрифт **Times New Roman**, размер – **14**.

4. Слово «Продукты» – размер шрифта **12**, **подчёркнутый**.

5. Перечень продуктов – **курсив**, между основным текстом и перечнем продуктов – **пропуск строки**.

## ТЕСТО РАССЫПЧАТОЕ

Растереть масло, добавить муку, воду, всыпать 0,5 чайной ложки соли и замесить тесто.

Использовать тесто для пирожков, ватрушек, пирогов и других кулинарных изделий.

Продукты: *400 г муки, 200 г масла, 0,5 стакана воды.*

II. Самостоятельно установив необходимые настройки и элементы форматирования, набрать следующий текст.

#### **Ш у т о ч н ы е в о п р о с ы**

Какие часы показывают верное время только два раза в сутки?

*(Которые стоят)*

Что нужно сделать, чтобы отпилить ветку, на которой сидит ворона, не потревожив

её?

*(Подождать, пока она улетит)*

В комнате горело семь свечей. Проходил мимо человек, потушил две свечи. Сколько осталось?

*(Две, остальные сгорели)*

<sup>\*</sup> Составлено на основе *Упражнения 4.4* и *задания Word-1 (Вариант 4)* из: *О. В. Ефимова*, *В. В. Морозов*. Практикум по компьютерной технологии. Изд. 3-е, доп. и перераб. М.: АБФ, 1998. С. 118, 126.